## How to upgrade the HD1500MET & HD1500MET-M

## camera firmware

## Firmware Upgrade steps:

**1.** Connect the SD card to a PC and create a folder "update" in the SD card root directory. Copy the firmware file "\*.bin" to this "update" folder.

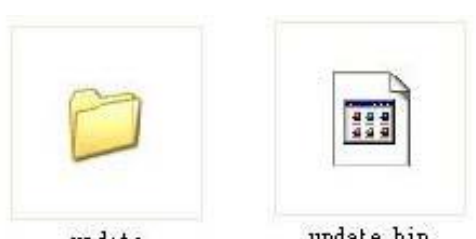

update

update.bin

Note: The created folder name in the **SD card** ROOTDirectory MUST be "update".

2. Insert the SD card into the camera SD card slot. Plug in the camera power, attach the USB mouse to the camera. Attach the camera to a monitor via HDMI cable and switch the monitor to HDMI input mode.

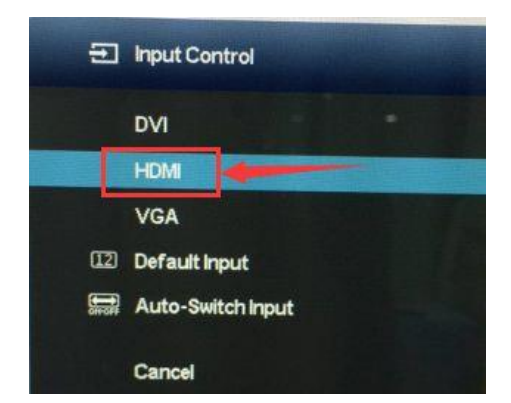

<Note: the monitor setting interface might be different because ofdifferent brandmonitors.>

3. Switch on the camera power. A message "Detects new firmware Update" will be popped up in the preview screen, click on "Yes" to start the firmware upgrade.

Note: During the upgrade, please DO NOT power off the camera.

4. After finish the upgrade, a message "Update success restart now" shows up. Wait for the camera automatically restarting. Then if it goes to the preview images, it means the firmware is upgraded successfully.

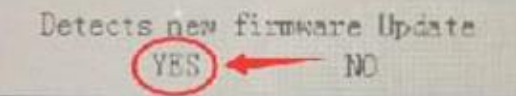